# **MANUAL DE USUARIO RETIRO SIN TARJETA EN CAJEROS DE LA RED CAJA TRUJILLO Y RED UNIRED**

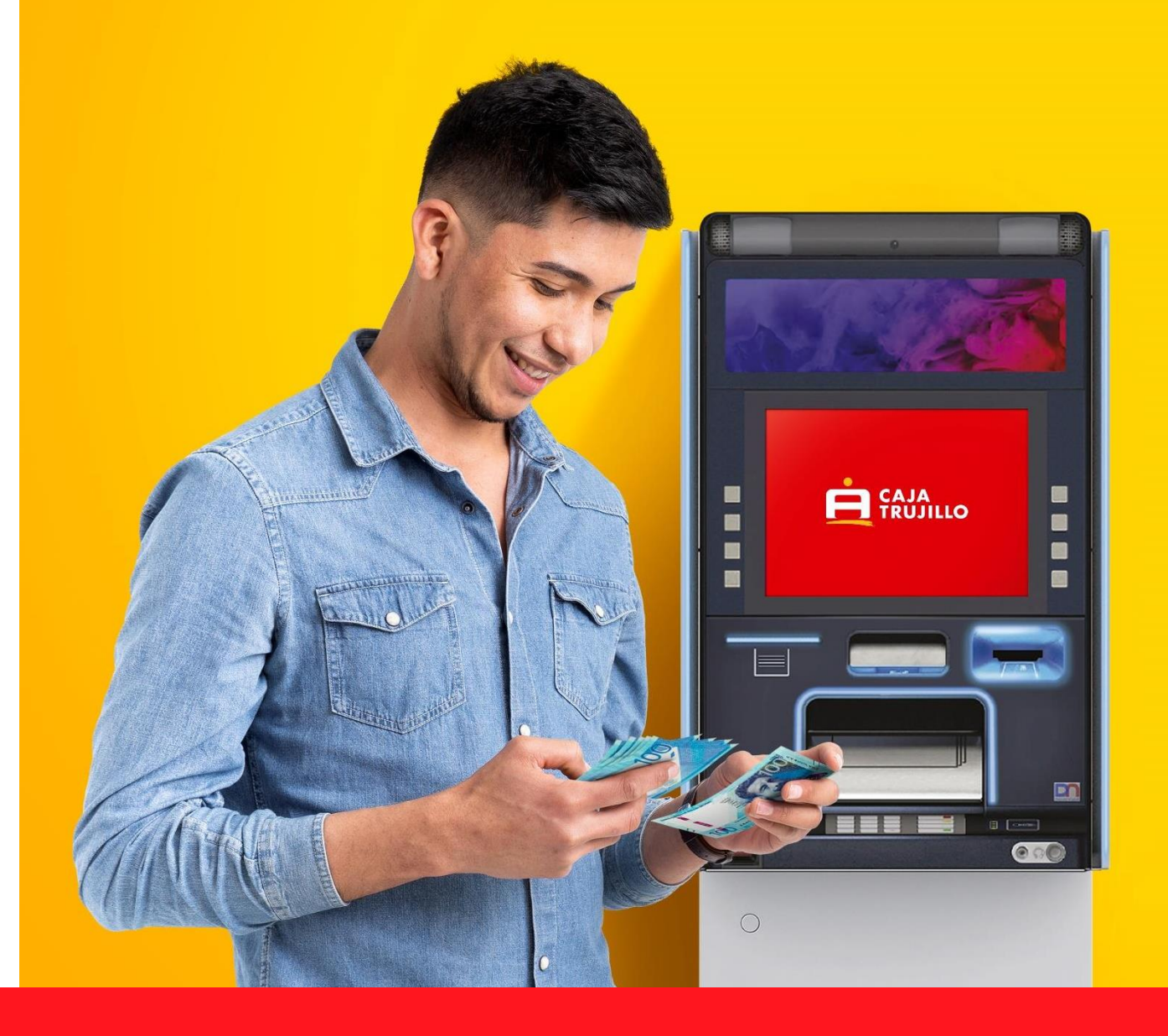

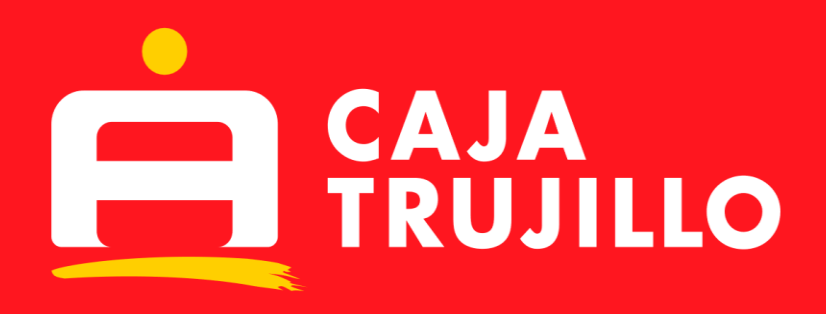

00000

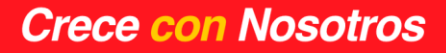

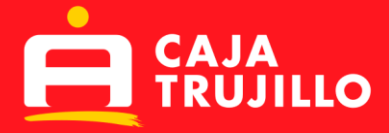

# **MANUAL DE USUARIO**

## **REGISTRO DE RETIRO SIN TARJETA EN CAJERO PARA MISMO TITULAR:**

#### **Registro en el Aplicativo Caja Trujillo Móvil**

- El cliente ingresa por el Aplicativo Caja Trujillo Móvil.
- El cliente se dirige al menú hamburguesa y selecciona la opción **retiro sin tarjeta**.
- El cliente selecciona la opción de registro de **retiro sin tarjeta**.
- El cliente selecciona la **opción para mí y la cuenta de origen** de donde se dispondrá el dinero para la operación de retiro sin tarjeta.
- El cliente selecciona la opción **ATM Cajero Automático**.
- El celular del titular registrado en Caja Trujillo estará autocompletado automáticamente.
- El cliente **selecciona la moneda** (soles o dólares) y **escribe el monto**.
- El cliente recibe un SMS y **coloca el código OTP en el aplicativo.**
- El cliente recibe un SMS con la clave para poder realizar el retiro.

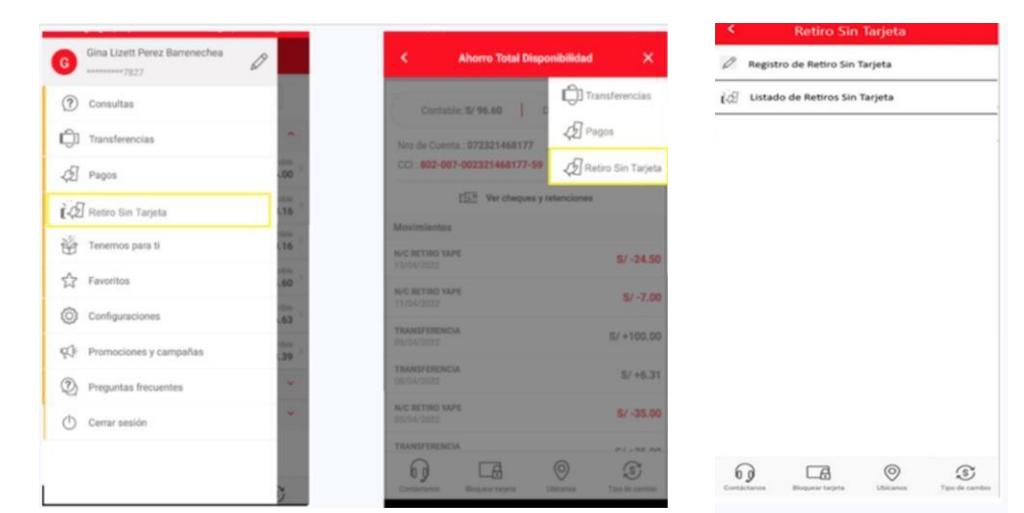

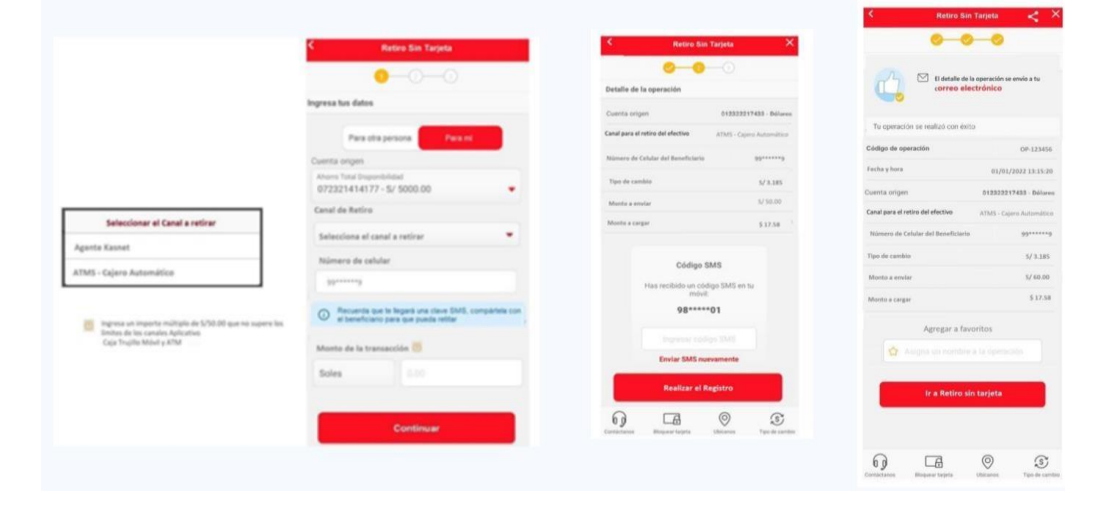

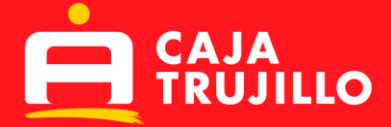

#### **Retiro sin tarjeta en Cajeros de la red Caja Trujillo y la Red UniRed**

- El cliente deberá seleccionar en el cajero la opción de operaciones sin tarjeta/disposición de efectivo.
- El cajero solicitará el ingreso del N° de celular registrado para el retiro sin tarjeta.
- El cajero solicitará el ingreso de la clave para retiro sin tarjeta enviada a través de un SMS.
- Cliente retira el dinero.

### **REGISTRO DE RETIRO SIN TARJERA EN ATM'S PARA OTRA PERSONA:**

#### **Registro en el Aplicativo Caja Trujillo Móvil**

- El cliente ingresa por el Aplicativo Caja Trujillo Móvil.
- El cliente se dirige al menú hamburguesa y selecciona la **opción retiro sin tarjeta**.
- El cliente selecciona la opción de registro de **retiro sin tarjeta.**
- El cliente selecciona la **opción para otra persona**, además de seleccionar **la cuenta origen** de donde se dispondrá el dinero para la operación de retiro sin tarjeta.
- El cliente selecciona la **opción ATM Cajero Automático**.
- El cliente **ingresa APELLIDOS y NOMBRES del beneficiario**.
- El cliente **ingresa DNI del beneficiario**.

Impress un importa múlti<br>Sirutas de los canales Apl

- El cliente **ingresa N° DE CELULAR del beneficiario**.
- El cliente **selecciona la moneda** (soles o dólares) y **escribe el monto**.
- Cliente recibe un SMS y **coloca el código OTP en el aplicativo**.
- Cliente recibe un SMS con la clave, la cual deberá brindar al beneficiario por el medio que desee y este pueda realizar el retiro del dinero.

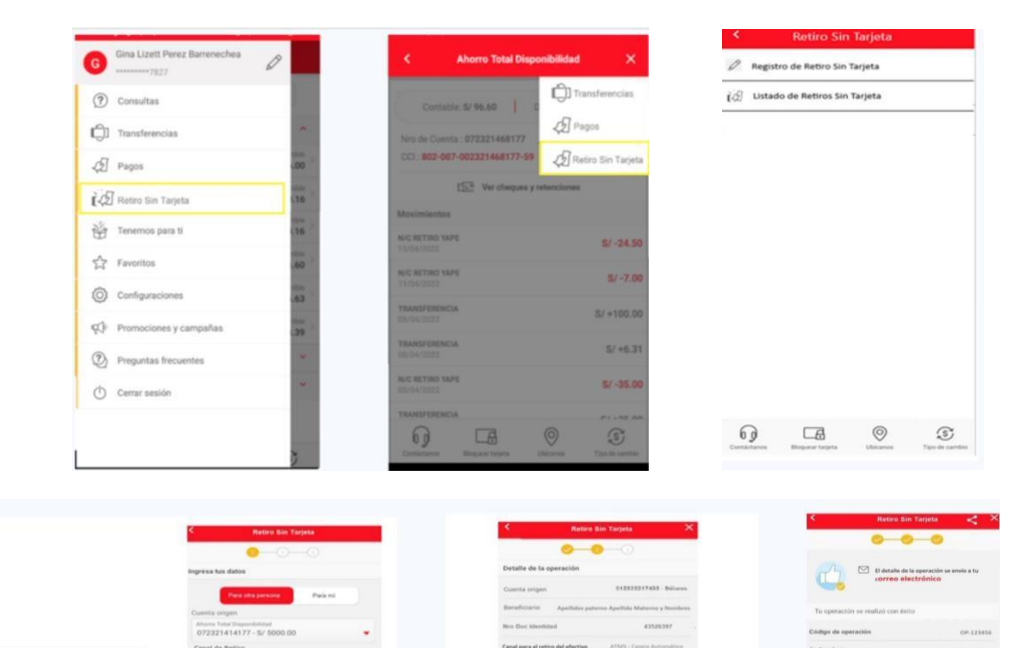

 $\Box$  $69$ 

 $\circ$ 

 $\Box$  $69$ 

 $\circledcirc$  $\circledS$ 

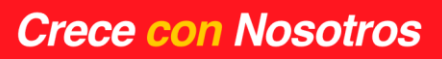

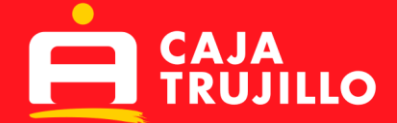

- El cliente deberá seleccionar en el cajero la opción de operaciones sin tarjeta/disposición de efectivo.
- El cajero solicitará el ingreso del N° de celular del beneficiario registrado para el retiro sin tarjeta.
- El cajero solicitará el ingreso de la clave para retiro sin tarjeta enviada a través de un SMS.
- Cliente retira el dinero.